# 享受税收优惠的集成电路企业或项目、软件企业申报系统 企业填报使用手册

1. 访问地址

<https://yyglxxbs.ndrc.gov.cn/xxbs-front/>

- 2. 注册
	- (1) 进入登录页,选择注册账号

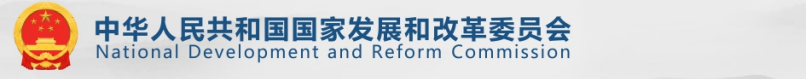

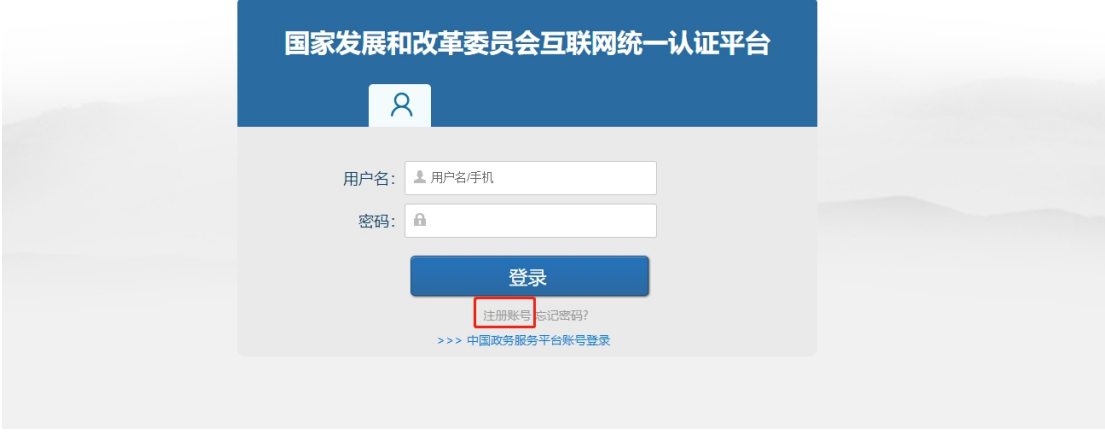

(2) 选择企业注册(注意,需要注册法人及经办人,并填写全部项)

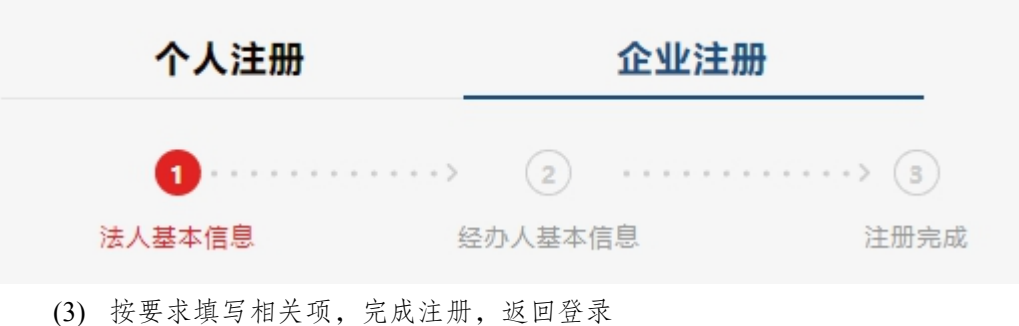

3. 登录,使用企业账号登录即可

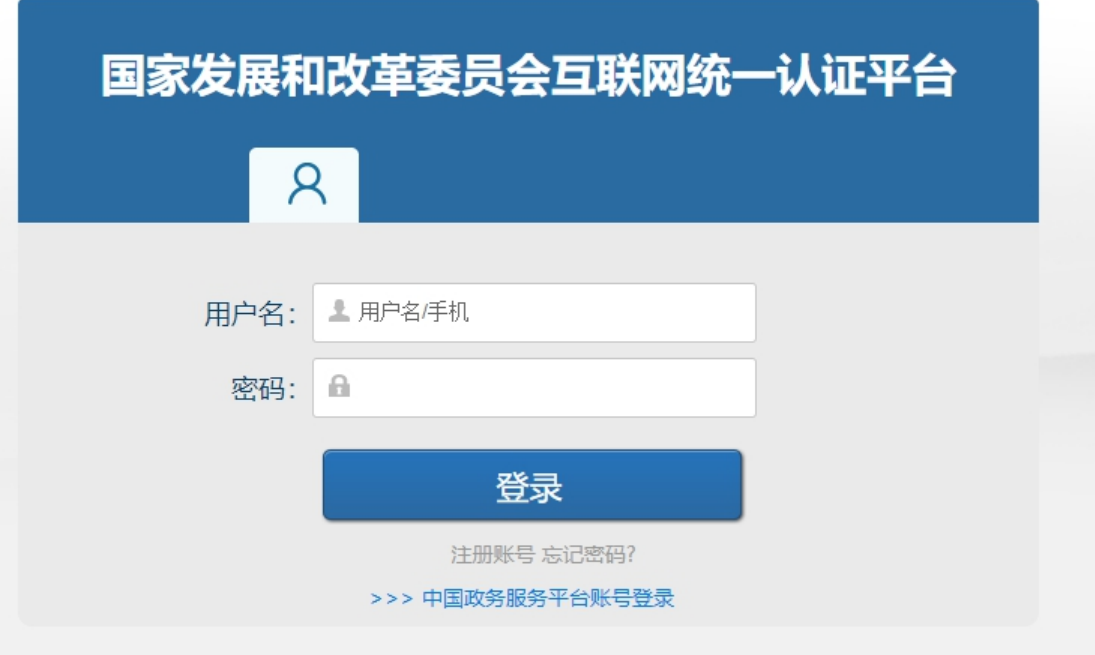

4. 添加应用

第一次登录时,系统会提示您添加我的应用,选择【享受税收优惠的企业清 单入围申报系统】。

我的应用

全部应用

确定 取消

点击加号,完成添加,如下图:

### 我的应用

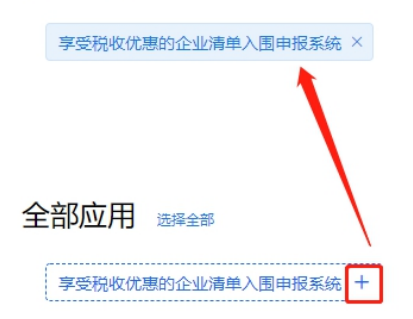

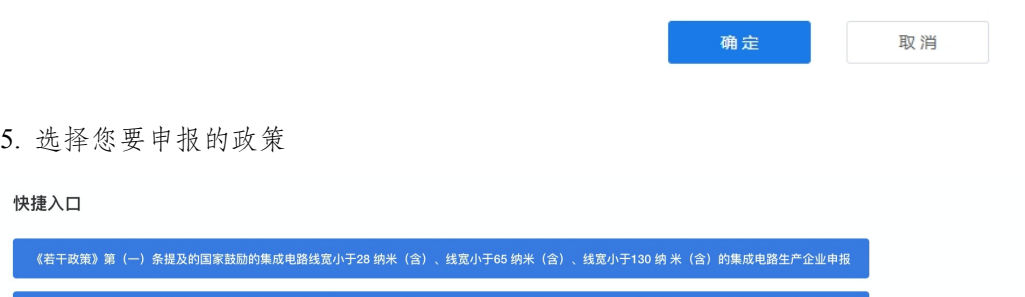

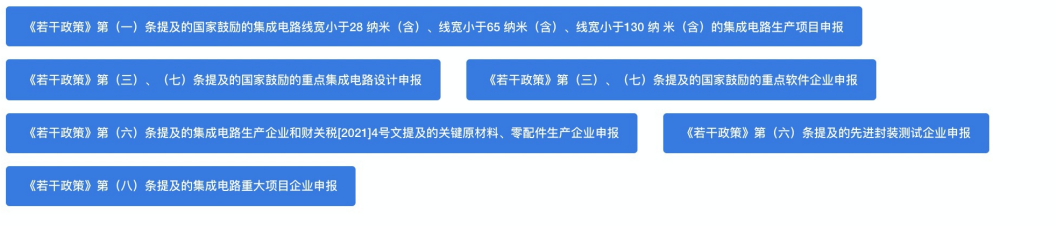

### 6. 发起申报

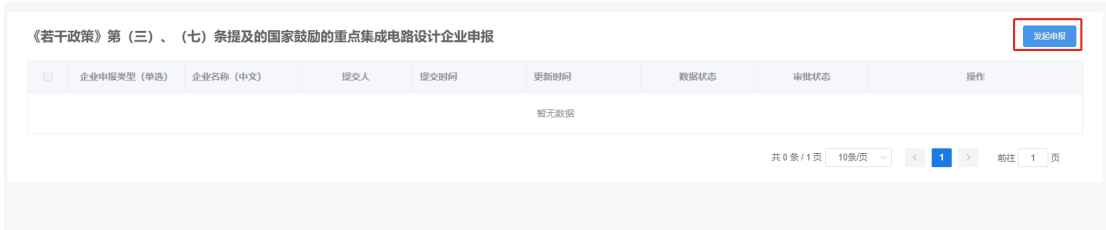

### 7. 填写相关信息

## 企业基础信息

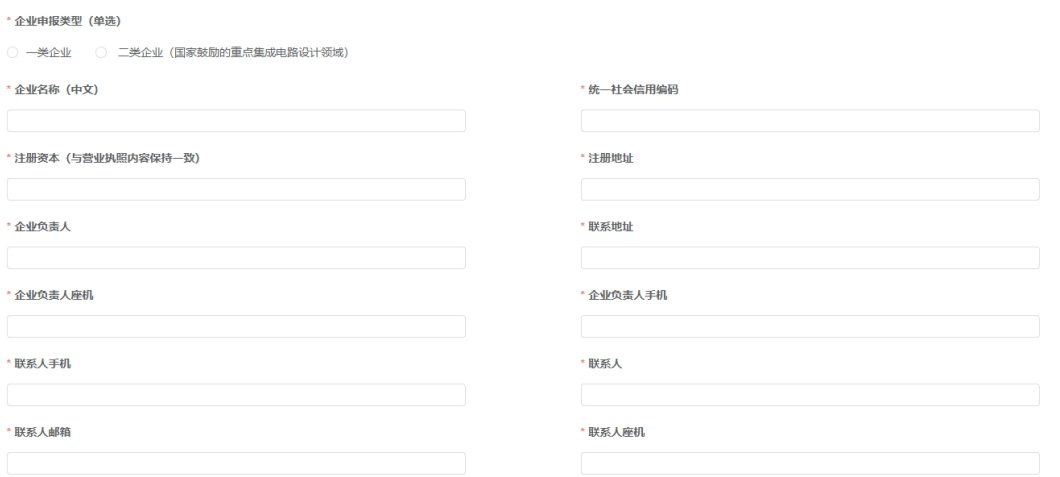

初始获利年度

- 8. 暂存或提交
	- (1) 暂存后,还可继续编辑

(2) 提交后,无法撤回,需谨慎操作

9. 其他注意事项:

每个企业申请享受税收优惠政策的每条政策仅可申报一次,请慎重提交。按项目申报优 惠政策的,可按照"《若干政策》第(一)条提及的国家鼓励的集成电路线 宽小于 28 纳米 (含)、线宽小于 65 纳米(含)、线宽小于 130 纳 米(含)的集成电路生产项目""《若 干政策》第(八)条提及的集成电路重大项目"规定,结合实际情况,申请多个项目。

#### 系统填报如有问题,请分别咨询:

中国半导体行业协会联系人:任老师 13801324380;柴老师 18513320678 中国软件行业协会联系人:宋老师 18610216900 ;曾老师 13811295864 系统技术支持电话:010-63691377(9:00~18:00)